# Руководство пользователя Hub Hybrid

Обновлено 10 декабря, 2021

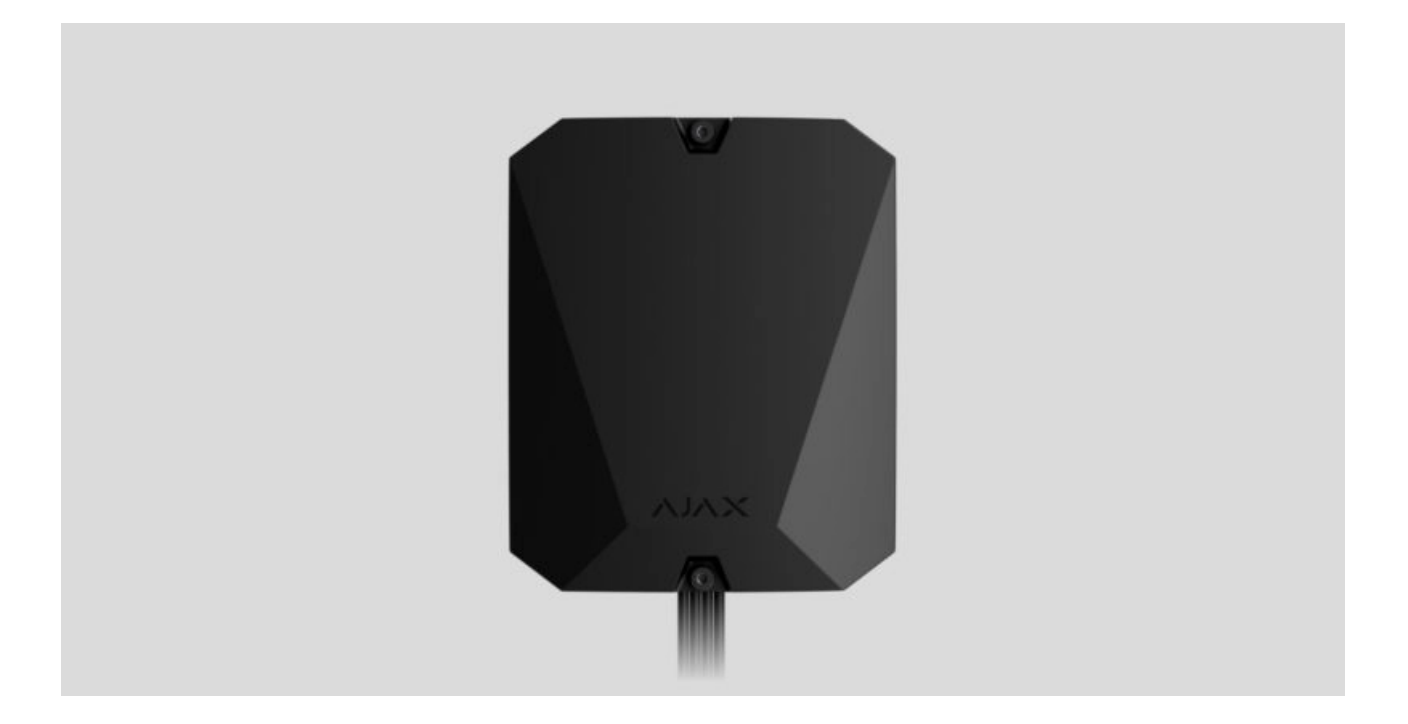

**Hub Hybrid** — гибридная централь системы безопасности Ajax. Работает с проводными и беспроводными устройствами Ajax. Управляет работой подключённых устройств, взаимодействует с пользователем и охранной компанией. Устанавливается в помещениях.

Hub Hybrid нужен доступ к интернету для подключения к облачному сервису Ajax Cloud. Соединение происходит через Ethernet и две симкарты. Хаб доступен в двух вариациях: с 2G и 2G/3G/4G (LTE) модемом.

[Купить Hub Hybrid](https://bezpeka.com.ua/shop/product/gibridnaya-tsentral-ajax-hub-hybrid-black/)

Функциональные элементы

Элементы корпуса

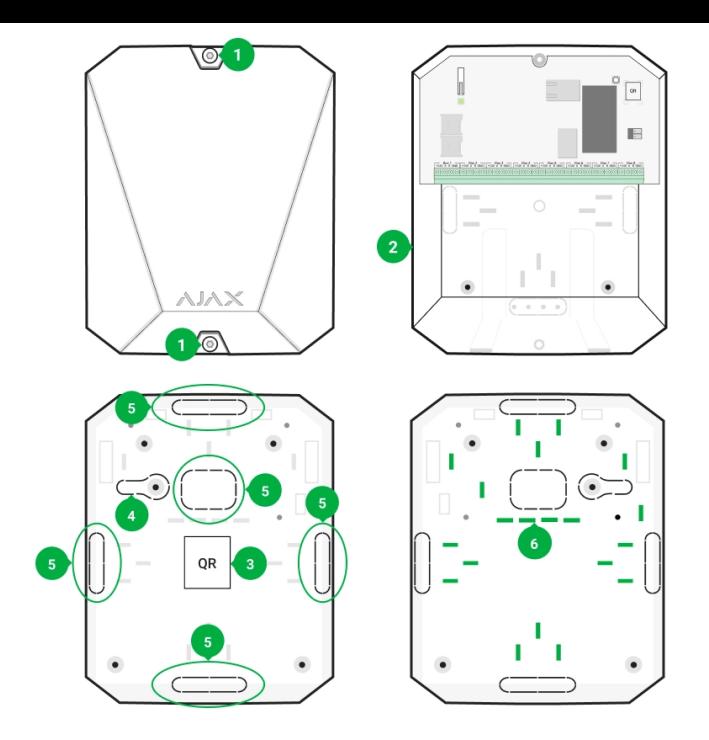

- **1.** Винты, фиксирующие крышку корпуса. Откручиваются комплектным шестигранником (Ø 4 мм).
- **2.** Место со стойками для резервного аккумулятора.

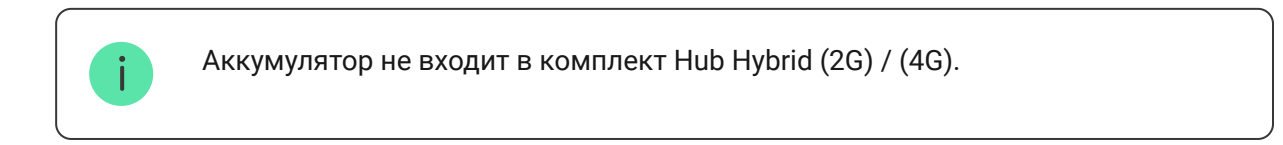

- **3.** QR-код и идентификатор (серийный номер) централи.
- **4.** Перфорированная часть корпуса. Нужна для срабатывания тампера при попытке отрыва устройства от поверхности. Не выламывайте её.
- **5.** Перфорированные части корпуса для вывода проводов подключаемых датчиков и устройств.
- **6.** Крепления для фиксации кабелей.

### Элементы платы

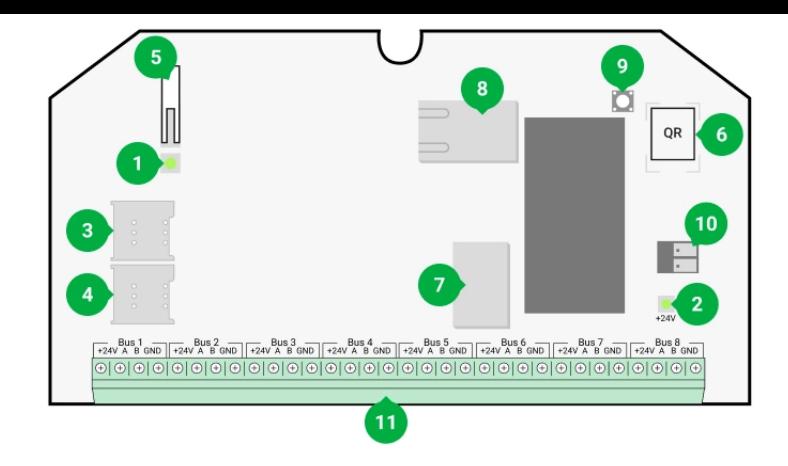

- **1.** Светодиодный индикатор состояния хаба и подключённых каналов связи.
- **2.** Светодиодный индикатор состояния датчиков, подключённых к шине хаба.
- **3.** Слот первой карты micro-SIM.
- **4.** Слот второй карты micro-SIM.
- **5.** Кнопка тампера. Детектирует снятие крышки корпуса Hub Hybrid (2G) / (4G).
- **6.** QR-код и идентификатор (серийный номер) устройства.
- **7.** Разъём подключения кабеля питания.
- **8.** Разъём подключения кабеля Ethernet.
- **9.** Кнопка включения / выключения.
- **10.** Клеммы подключения резервного аккумулятора 12 В.
- **11.** Клеммы шин для подключения проводных устройств.
- **12.** Кнопка тампера. Детектирует отрыв корпуса хаба от поверхности.

### Клеммы шин

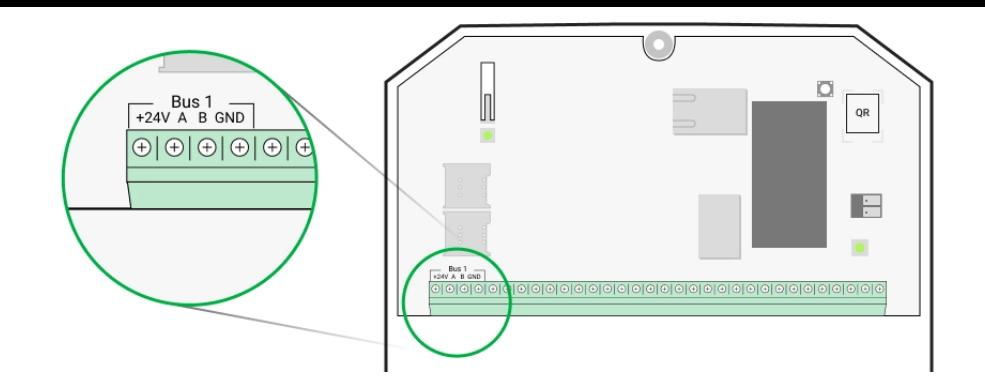

Hub Hybrid (2G) / (4G) имеет 8 шин. Нумерация от 1 до 8 указана на плате централи.

#### **Клеммы шины:**

- **1. 24 V** «плюс» питания шины.
- **2. A** первая сигнальная клемма.
- **3. B** вторая сигнальная клемма.
- **4. GND** земля питания шины.

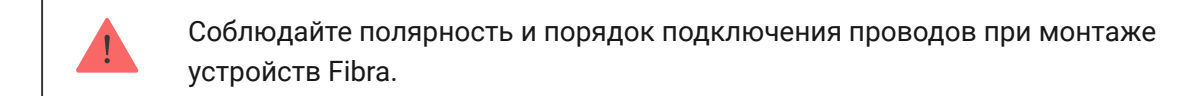

# Принцип работы

Hub Hybrid — это гибридная централь системы безопасности Ajax. Она управляет работой всей системы и подключённых устройств.

К Hub Hybrid подключается до 100 проводных и беспроводных устройств Ajax. Подключённые устройства защищают от вторжения, пожара и затопления, а также позволяют управлять электроприборами по сценариям или вручную — в мобильном приложении или нажатием кнопки Button.

Чтобы контролировать работу всех устройств системы безопасности, хаб связывается с подключёнными устройствами по трём зашифрованным протоколам:

1. **Jeweller** — радиопротокол передачи событий и тревог беспроводных устройств Ajax. Дальность связи — до 2000 метров при отсутствии преград: стен, дверей, межэтажных перекрытий.

#### [Узнать больше о Jeweller](https://ajax.systems/ru/radio-range/)

2. **Wings** — радиопротокол передачи фото датчиков MotionCam и MotionCam Outdoor. Дальность связи — до 1700 метров при отсутствии преград: стен, дверей, межэтажных перекрытий.

#### [Узнать больше о Wings](https://support.ajax.systems/ru/features-photo-verification/)

3. **Fibra** — проводной протокол передачи событий и тревог шинных устройств Ajax. Дальность связи — до 2000 метров при подключении через витую пару U/UTP cat.5.

#### [Узнать больше о Fibra](https://ajax.systems/ru/blog/fibra-technology-wired-revolution/)

В случае срабатывания датчика система поднимает тревогу менее чем за секунду, вне зависимости от протокола связи. При тревоге хаб активирует сирены, запускает сценарии, а также оповещает пульт охранной компании и всех пользователей.

### Защита от саботажа

Hub Hybrid оснащён 3 каналами связи для соединения с сервером Ajax Cloud: Ethernet и двумя сим-картами. Это позволяет подключить устройство к трём разным провайдерам связи одновременно. Если какой-то из каналов связи будет недоступен, хаб автоматически переключится на другой и проинформирует пульт охранной компании и пользователей системы.

При обнаружении попытки глушения система переходит на свободную радиочастоту и отправляет уведомления на пульт охранной компании и пользователям системы.

Хаб регулярно проверяет качество связи со всеми подключёнными устройствами. Если какое-либо устройство потеряет связь с централью, через заданное администратором время все пользователи системы (в зависимости от настроек), а также пульт охранной компании получат уведомление об инциденте.

#### [Узнать больше](https://support.ajax.systems/ru/faqs/hub-server-connection/)

Хаб нельзя незаметно отключить, даже если объект снят с охраны. Если злоумышленник попытается вскрыть корпус хаба, моментально сработает кнопка тампера. Уведомление о срабатывании отправится охранной компании и пользователям системы.

#### [Что такое тампер](https://support.ajax.systems/ru/faqs/what-is-a-tamper/)

Хаб регулярно проверяет связь с сервером Ajax Cloud. Период опроса указывается в настройках хаба. При минимальном периоде опроса сервер может уведомить пользователей и охранную компанию уже через 60 секунд после потери связи.

#### [Узнать больше](https://support.ajax.systems/ru/faqs/hub-server-connection/)

К хабу можно подключить резервный аккумулятор на 7 А∙ч, который может обеспечить систему из 100 датчиков резервным питанием на 50 часов.

Используйте аккумуляторы 12 В= ёмкостью 4 или 7 А⋅ч. Для них предназначены специальные стойки в корпусе централи.

Вы можете использовать аккумуляторы другой ёмкости, которые подходят по габаритам и время полной зарядки которых не превышает 30 часов. Максимальные размеры аккумулятора для установки в корпус  $-151 \times 65 \times 94$  мм, вес  $-5$  кг.

# OS Malevich

Hub Hybrid работает под управлением операционной системы реального времени OS Malevich. Она защищена от вирусов и кибератак.

OS Malevich привносит в систему безопасности Ajax новые возможности и функции благодаря обновлениям по воздуху. Обновление не требует участия инженера монтажа или пользователя.

Обновление занимает до 2 минут, когда система безопасности снята с охраны, а внешнее питание и резервный аккумулятор подключены.

[Как обновляется OS Malevich](https://ajax.systems/ru/blog/ajax-updating-procedure/)

### Индикация

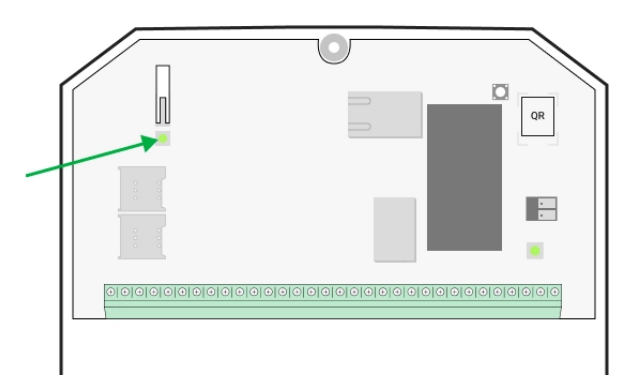

В зависимости от состояния связи централи с сервером Ajax Cloud, световой индикатор Hub Hybrid может гореть тремя цветами: белым, красным или зелёным.

Светодиодный индикатор не виден, если крышка корпуса закрыта. Он используется на этапе подключения и настройки Hub Hybrid. В дальнейшем состояние устройства можно отслеживать в приложении Ajax.

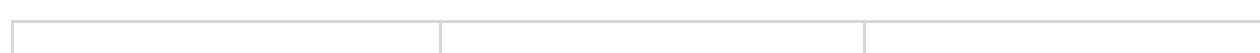

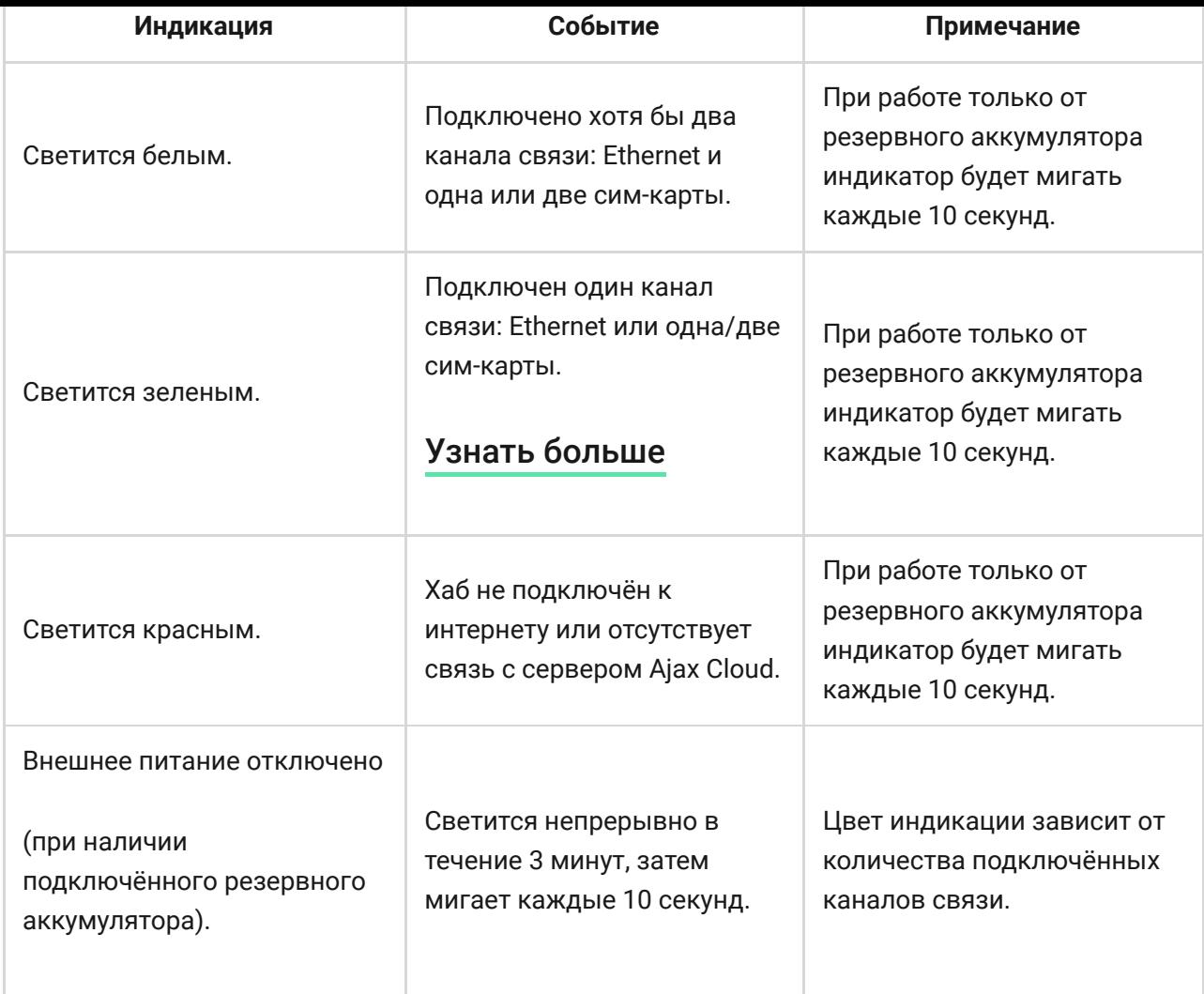

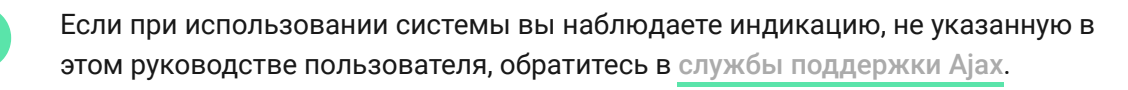

# Учетная запись Ajax

Чтобынастроить систему, установите PRO-приложение Ajax и создайте учётную запись, если у вас её не было. Не создавайте новую учётную запись для каждого хаба — одна учётная запись может управлять несколькими системами безопасности. При необходимости права доступа для учётной записи можно настроить индивидуально для каждого хаба.

#### [Как зарегистрировать PRO учётную запись](https://support.ajax.systems/ru/faqs/how-to-create-the-ajax-pro-account/)

Настройки пользователей, системы и параметры подключённых устройств хранятся на хабе. Смена администратора хаба, добавление или удаление пользователей не приводят к сбросу настроек устройств, подключённых к хабу.

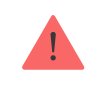

# Подключение хаба к Ajax Cloud

Hub Hybrid нужен доступ к интернету для подключения к серверу Ajax Cloud. Подключение необходимо для работы приложений Ajax, удалённой настройки и управления системой, а также отправки пуш-уведомлений пользователям.

Централь подключается к интернету через Ethernet и две сим-карты. Подключите все каналы связи для большей надёжности и доступности системы.

#### **Чтобы подключить хаб к Ajax Cloud:**

- **1.** Открутите винты, фиксирующие крышку корпуса хаба, если они установлены. Винты откручиваются шестигранником Ø 4 мм. Этот шестигранник включен в комплект с централью.
- **2.** Снимите крышку корпуса хаба.
- **3.** Подключите кабели питания и Ethernet в соответствующие разъёмы:
	- 1 Разъём для кабеля питания.
	- 2 Разъём для Ethernet-кабеля.
- **4.** Установите сим-карты:
	- 1 Слот для установки первой карты micro-SIM.
	- 2 Слот для установки второй карты micro-SIM.
- **5.** Подключите резервный аккумулятор 12 В= ёмкостью 4 или 7 А⋅ч. Корпус хаба рассчитан на установку аккумулятора такого типа.
- **6.** Зажмите кнопку включения хаба. После включения на плате хаба загорятся светодиоды шин.

**7.** Дождитесь подключения централи к интернету. Зелёный или белый цвет индикатора покажет, что хаб готов к работе.

## Если не подключился Ethernet

Если хаб не подключился к интернету по Ethernet, в настройках роутера отключите прокси, фильтрацию по МАС-адресам и активируйте DHCP хаб автоматически получит IP-адрес. После этого в приложении Ajax вы сможете задать статический IP-адрес хаба.

### Если не подключилась сим-карта

Для подключения к сотовой сети в хаб нужно установить карту формата micro-SIM с отключённым запросом пин-кода и достаточной суммой на счету для оплаты услуг по тарифам оператора. Отключить запрос пинкода можно, установив сим-карту в телефон.

Если хаб не подключается к сотовой сети, используйте Ethernet для настройки её параметров: роуминга, точки доступа APN, имени пользователя и пароля. Чтобы узнать эти параметры, обратитесь в службу поддержки мобильного оператора.

[Как установить или изменить настройки APN в хабе](https://support.ajax.systems/ru/change-apn-settings-in-hub/)

# Добавление хаба в PRO-приложение Ajax

Добавить и настроить **Hub Hybrid** можно только в PRO-приложениях Ajax.

Добавив хаб в учётную запись, вы получите права администратора. Пользователь с правами администратора может приглашать в систему других пользователей и определять их права. К Hub Hybrid может быть подключено до 100 пользователей.

Каждая подключённая к хабу учётная запись PRO, а также профиль охранной компании считается пользователем системы.

Смена администратора и удаление его из списка пользователей хаба не приводят к сбросу настроек системы или подключённых к ней устройств.

#### [Права пользователей в системе безопасности Ajax](https://support.ajax.systems/ru/accounts-and-permissions/)

#### **Чтобы добавить хаб в PRO-приложение Ajax:**

- **1.** Подключите к хабу внешнее питание, резервный аккумулятор, Ethernet и/или сим-карты.
- **2.** Включите хаб и дождитесь, пока светодиодный индикатор состояния связи загорится зелёным или белым цветом.
- **3.** Откройте PRO-приложение Ajax. Разрешите приложению доступ к запрашиваемым функциям. Это позволит использовать все возможности приложений Ajax и не пропускать уведомления о тревогах и событиях.

#### **4.** Нажмите **Добавить хаб**.

**5.** Выберите способ — самостоятельно или с пошаговым руководством. Если вы настраиваете систему впервые, воспользуйтесь пошаговым руководством.

#### **Если выбрали самостоятельное добавление.**

- Задайте имя хаба.
- Отсканируйте QR-код хаба или введите идентификатор вручную.
- Дождитесь добавления хаба. После привязки хаб отобразится в меню **Устройства** PRO-приложения Ajax.

#### **Если выбрали пошаговое руководство.**

Следуйте инструкциям в приложении. По завершении хаб и подключённые устройства будут отображаться в меню **Устройства**  PRO-приложения Ajax.

### Счётчик неисправностей

Когда обнаруживается неисправность хаба (например, отсутствует внешнее питание), на иконке устройства в приложении Ajax отображается счётчик неисправностей.

Все неисправности можно увидеть в состояниях хаба. Поля с неисправностями будут подсвечиваться красным цветом.

### Иконки хаба

Иконки отображают некоторые из состояний Hub Hybrid. Увидеть их можно в приложении Ajax, во вкладке **Устройства** .

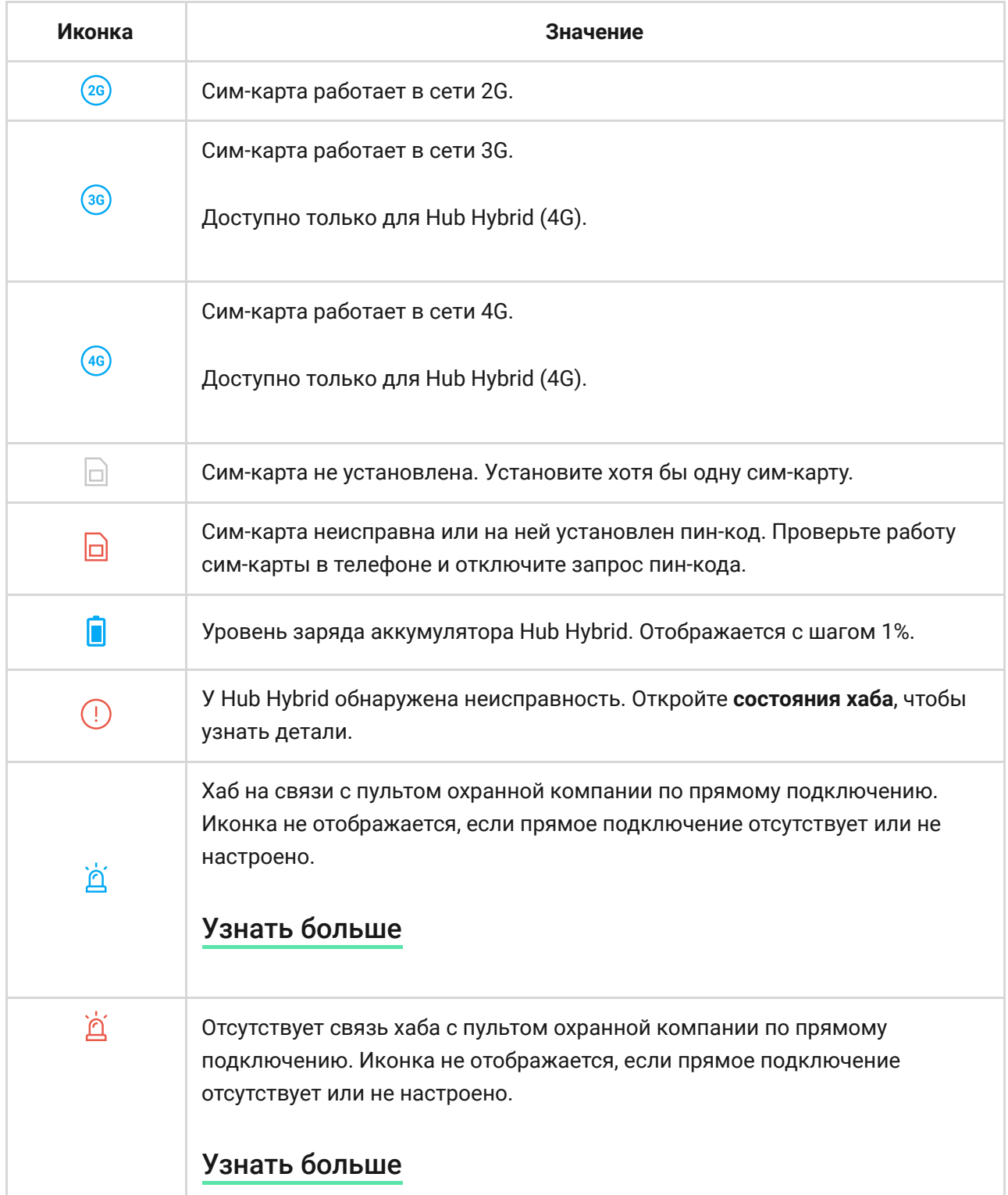

# Состояния хаба

Состояния можно узнать в приложении Ajax:

- **1.** Перейдите во вкладку **Устройства** .
- **2.** Выберите Hub Hybrid в списке.

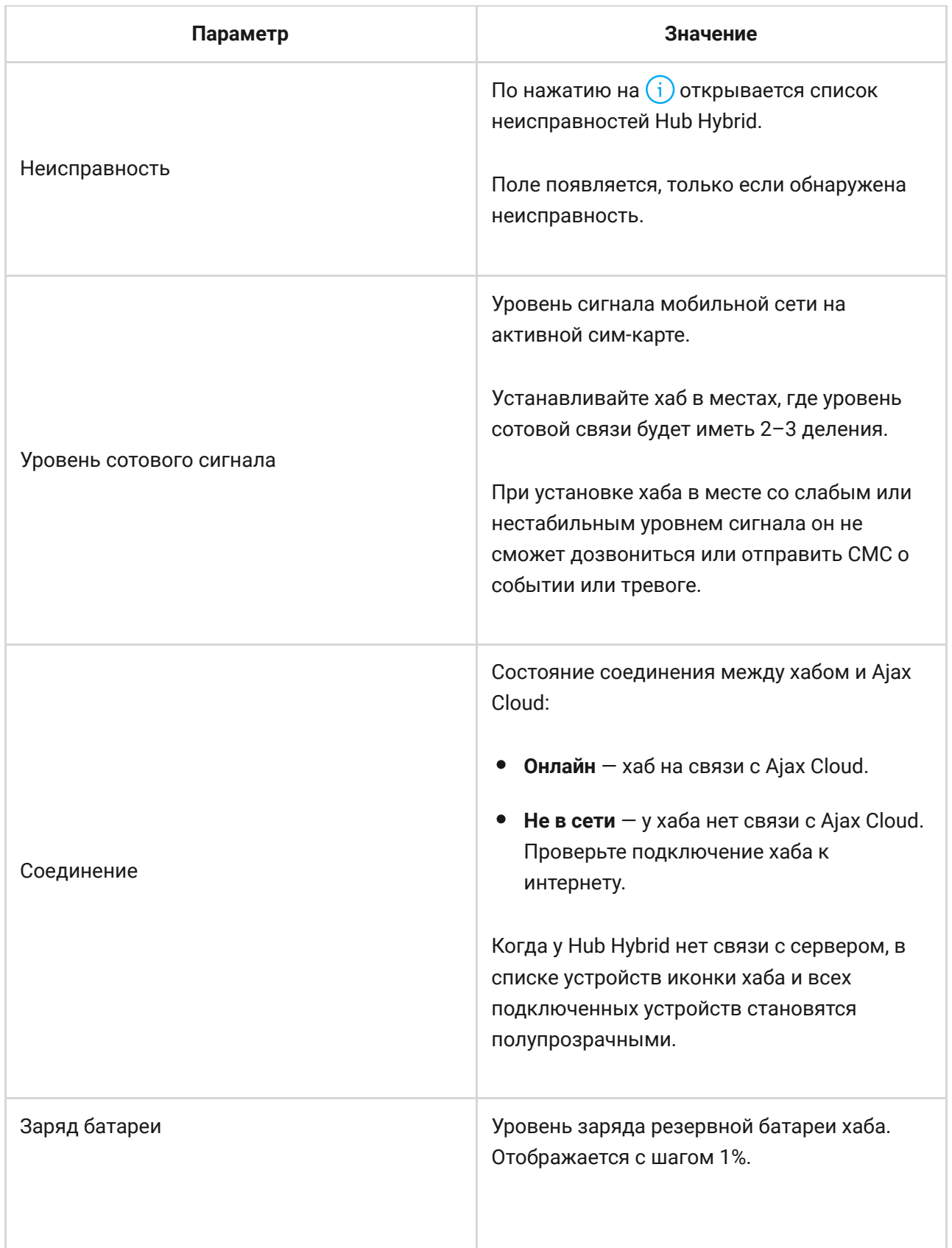

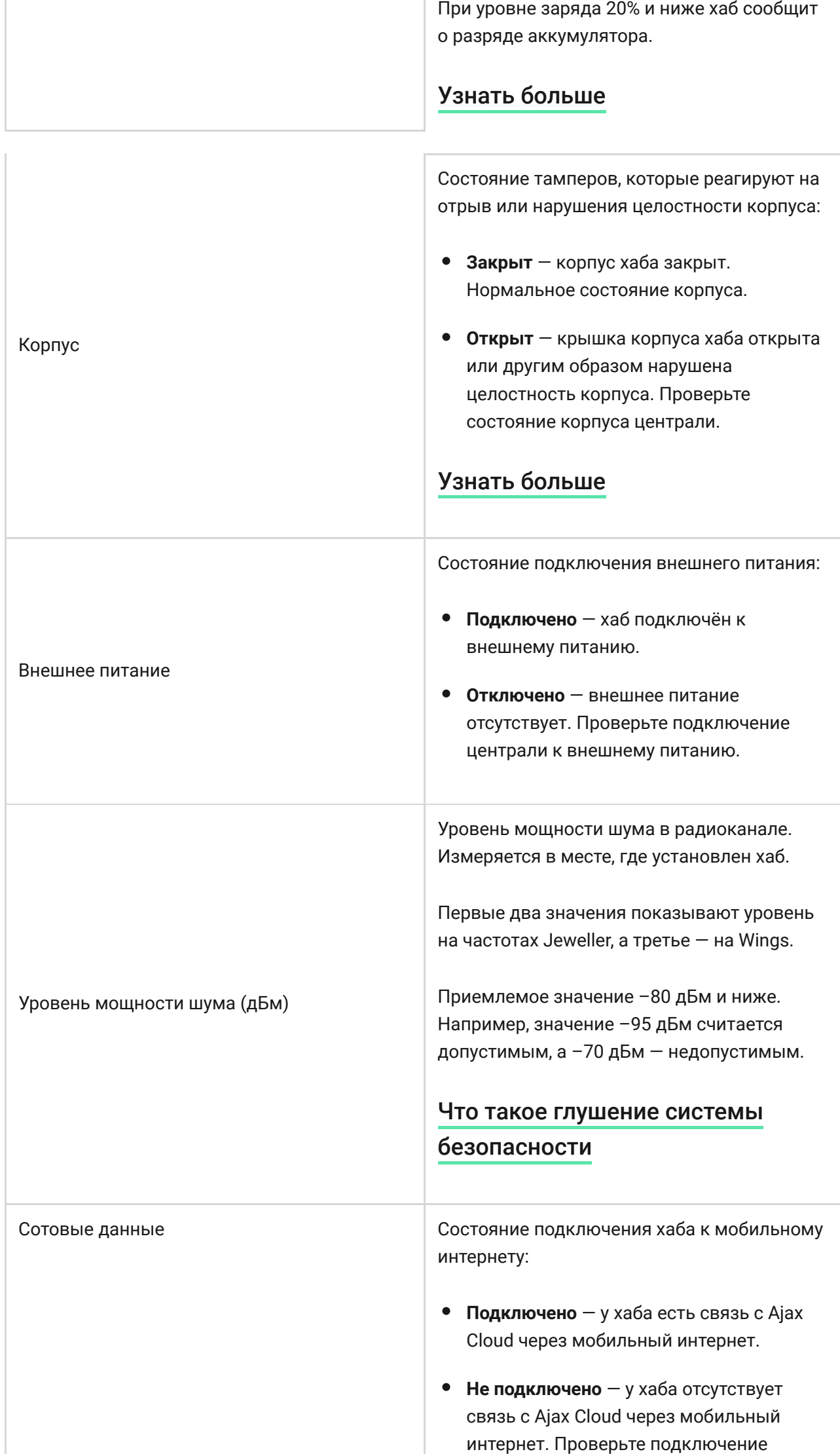

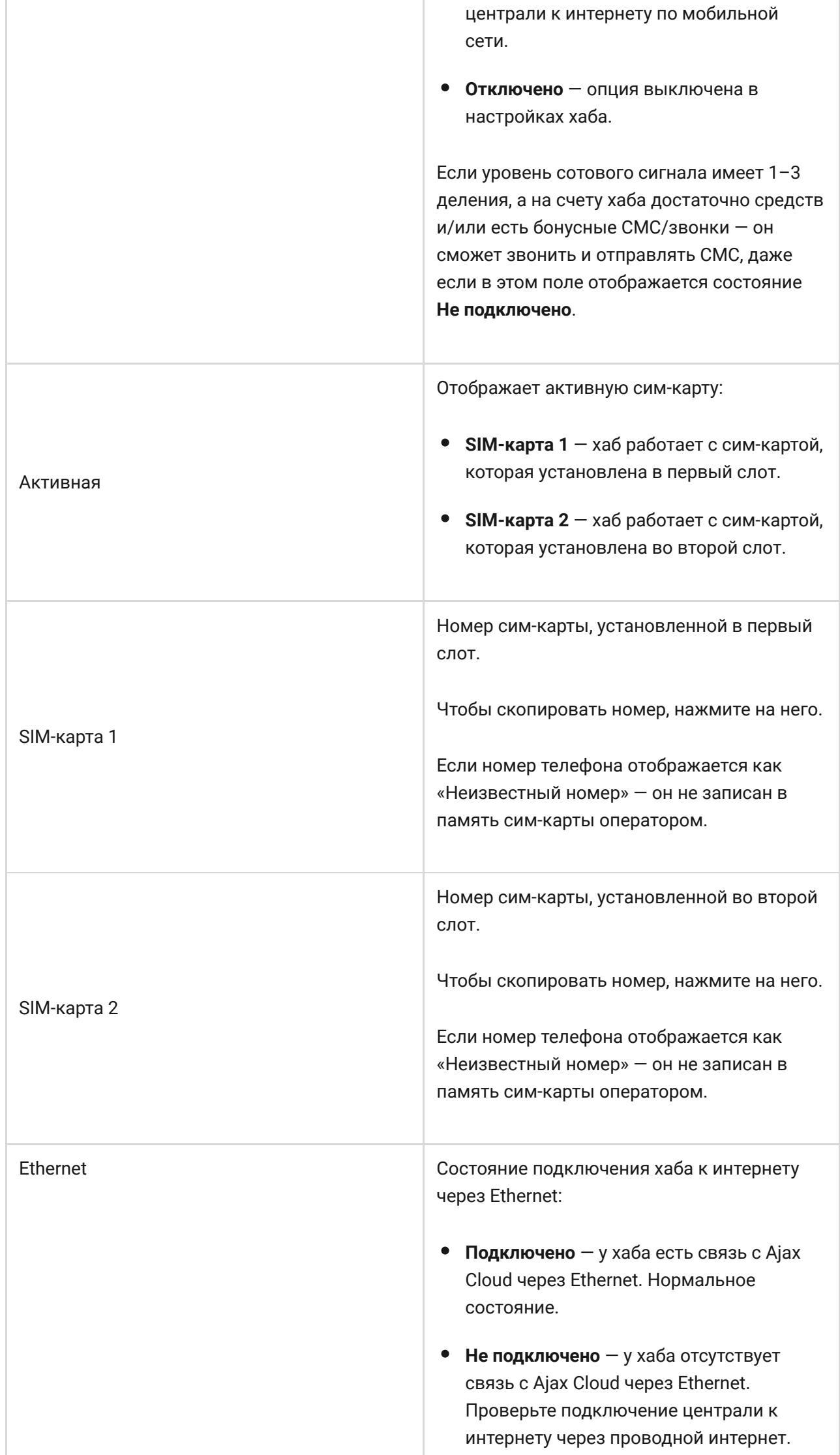

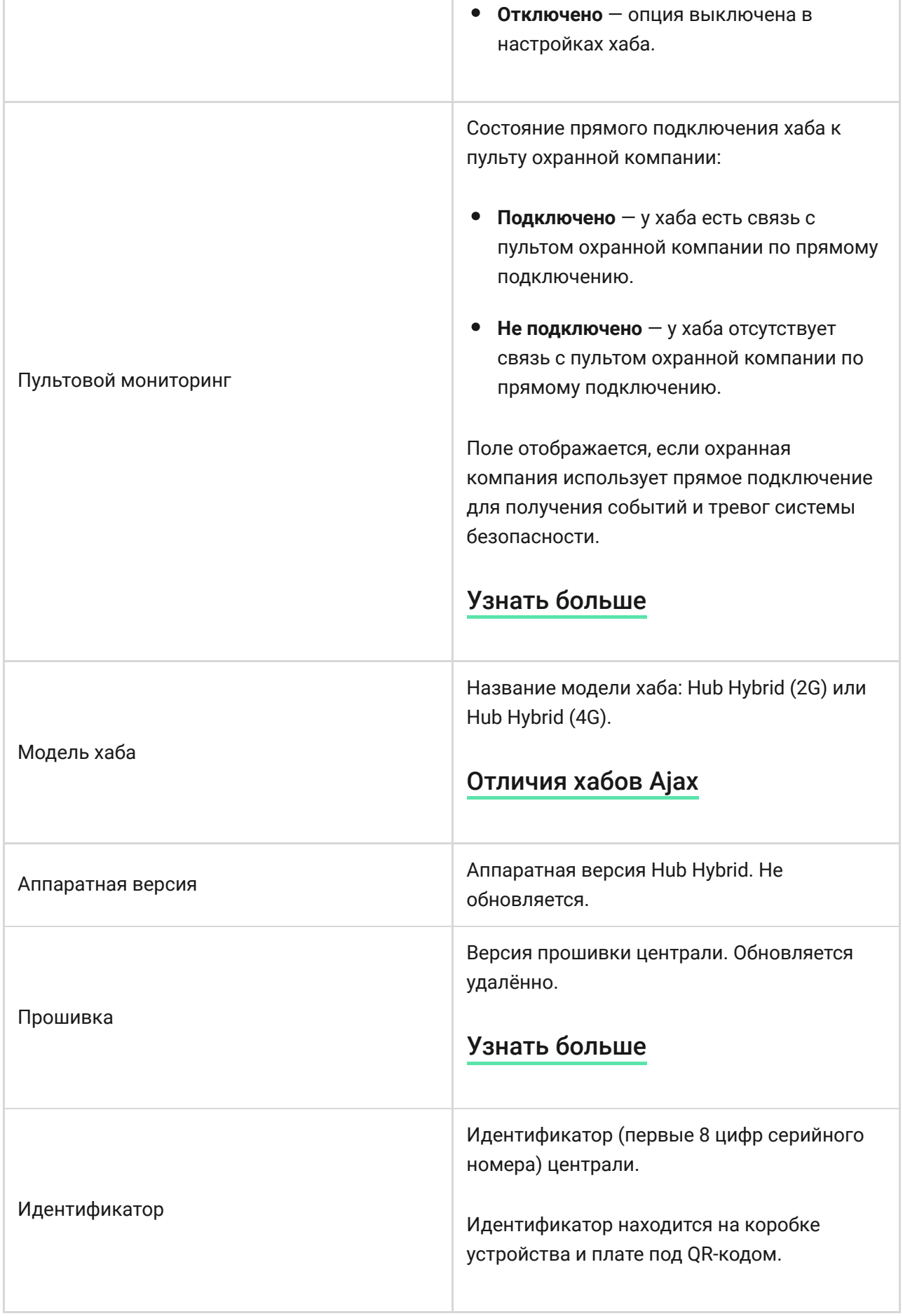

### Выбор места установки централи

Корпус централи можно закрепить на вертикальной поверхности с помощью комплектных элементов крепежа. Все необходимые отверстия для крепления централи уже сделаны.

Желательно выбирать такое место установки, чтобы хаб был скрыт от посторонних глаз. Например, в кладовой. Это поможет снизить вероятность саботажа или глушения системы безопасности. Учитывайте, что устройство предназначено для установки только внутри помещений.

Выбирайте такое место установки, чтобы хаб можно было подключить по всем возможным каналам связи: Ethernet и двум сим-картам. Уровень сигнала сотовой связи в месте установки должен быть стабильным и составлять 2—3 деления. Мы не гарантируем корректную работу устройства при низком уровне сигнала сотовой связи.

При выборе места установки учитывайте удалённость хаба от беспроводных устройств и наличие между ними преград для прохождения радиосигнала: стен, межэтажных перекрытий, расположенных в помещении габаритных объектов.

Примерно рассчитать уровень сигнала в месте установки беспроводных устройств поможет наш **калькулятор дальности радиосвязи**[.](https://ajax.systems/ru/radio-range/#block8) Для расчёта дальности проводного соединения используйте калькулятор дальности Fibra.

Проведите тесты уровня сигнала Jeweller, Wings и Fibra. В выбранном месте установки хаб должен иметь стабильный уровень сигнала 2—3 деления со всеми подключёнными устройствами. При уровне сигнала в 1 или 0 делений мы не гарантируем стабильную работу системы безопасности.

Если в системе есть устройства с уровнем сигнала 1 или 0 делений пересмотрите размещение хаба или устройства. Если это невозможно или устройство после перемещения всё ещё имеет низкий или нестабильный уровеньсигнала — используйте ретрансляторы.

### Монтаж централи

Во время монтажа и эксплуатации системы безопасности Ajax придерживайтесь правил и требований нормативно-правовых актов по электробезопасности. Не разбирайте устройство под напряжением и не используйте его с повреждённым кабелем питания.

Перед монтажом убедитесь, что выбрали оптимальное место расположения устройства и оно соответствует условиям этой инструкции.

#### **Чтобы установить Hub Hybrid:**

- **1.** Закрепите корпус на вертикальной поверхности комплектными шурупами, используя не менее двух точек фиксации. Чтобы тампер хаба реагировал на попытку демонтажа, обязательно зафиксируйте корпус в точке с перфорированным участком.
- **2.** Установите плату Hub Hybrid в корпус на стойки.
- **3.** Подключите резервный аккумулятор 12 В⎓. Не подключайте сторонние блоки питания. Это может привести к выходу централи из строя.

Используйте аккумулятор на 12 В⎓ ёмкостью 4 или 7 А∙ч. Максимальные размеры аккумулятора для установки в корпус — 151 × 65 × 94 мм, а вес — 5 кг. Для аккумуляторов такого формфактора в корпусе хаба предусмотрены специальные стойки. Вы можете использовать аккумуляторы другой ёмкости, если они подходят по габаритам и время их зарядки не превышает 30 часов.

- **4.** Включите хаб.
- **5.** Установите на корпус хаба крышку и закрепите её комплектными винтами.
- **6.** Проверьте состояние корпуса хаба в PRO-приложении Ajax. Если в приложении отображается, что корпус хаба открыт — проверьте плотность крепления крышки централи.

# Где нельзя устанавливать хаб

На улице. Это может привести к выходу централи из строя.

Вблизи металлических предметов и зеркал. Они могут вызывать затухание или экранирование радиосигнала. Это может привести к потерям связи хаба с беспроводными устройствами Ajax.

В местах с высоким уровнем радиопомех. Это может приводить к потерям связи хаба с беспроводными устройствами Ajax или ложным оповещениям о [глушении системы безопасности](https://ajax.systems/ru/blog/what-is-jamming/).

На расстоянии менее 1 метра от роутера и силовых кабелей. Это может привести к потерям связи хаба с беспроводными устройствами.

На расстоянии менее 1 метра от устройств Jeweller. Это может привести к потерям связи хаба с этими устройствами.

В местах, где у хаба будет уровень сигнала в 1 или 0 делений с подключёнными устройствами. Это может привести к потерям связи хаба с этими устройствами.

В помещениях с влажностью и температурой, выходящими за пределы допустимых. Это может привести к выходу централи из строя.

В местах без сигнала сотовой связи или с уровнем сигнала в 1 деление. Мы не гарантируем корректную работу устройства при низком уровне сигнала сотовой связи.

### Подготовка к подключению устройств

Перед добавлением устройств в систему создайте хотя бы одну [виртуальную комнату](https://support.ajax.systems/ru/manuals/hub-2-plus/#block9). Комнаты нужны для сортировки устройств и информативности уведомлений. Названия устройств и комнат отображаются в тексте событий и тревог системы безопасности Ajax.

### Создание виртуальной комнаты

#### **Чтобы создать комнату, в приложении Ajax:**

- **1.** Перейдите во вкладку **Комнаты**
- **2.** Нажмите **Добавить комнату**.
- **3.** Присвойте ей название, при желании прикрепите или сделайте фото так будет проще найти комнату в списке.
- **4.** Нажмите **Сохранить**.
- **5.** Повторите шаги 2–4, чтобы добавить необходимое количество комнат.

Чтобы удалить комнату, изменить её аватар или название, перейдите в Настройки комнаты, нажав на иконку шестерёнки ....

# Подключение беспроводных устройств

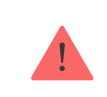

Хаб несовместим с другими хабами, uartBridge и ocBridge Plus.

#### **Чтобы добавить устройство на хаб, в PRO-приложении Ajax:**

- **1.** Откройте комнату и выберите **Добавить устройство**.
- **2.** Назовите устройство, отсканируйте или впишите вручную его QR-код, выберите группу, если [режим групп](https://support.ajax.systems/ru/ajax-group-mode/) включён.
- **3.** Нажмите **Добавить** запустится обратный отсчет времени, за которое необходимо добавить устройство.
- **4.** Следуйте инструкциям в приложении, чтобы подключить устройство.
- **5.** Повторите шаги 1–4, чтобы добавить все необходимые устройства.

Для привязки к хабу устройство должно находиться в зоне действия радиосвязи хаба — на одном охраняемом объекте.

### Подключение проводных устройств

Хаб несовместим с другими хабами, uartBridge и ocBridge Plus.

Технология проводной связи Fibra позволяет создавать независимые сегменты длиной до 2000 метров. До 8 сегментов в одной системе под управлением Hub Hybrid.

Централь оснащена 8 независимыми шинами, которые совместимы со всеми устройствами Fibra, независимо от типа. Охранные датчики, клавиатуры и сирены подключаются к одной шине и обеспечивают безопасность определённой зоны объекта.

### Проектирование и подготовка

Чтобы система работала корректно, важно правильно подготовить проект и установить все устройства. Нарушение основных правил монтажа и рекомендаций руководства пользователя может приводить к некорректной работе или потерям связи хаба с установленными устройствами.

При создании проекта размещения устройств учитывайте схему разводки силовых кабелей объекта. Прокладывать сигнальные кабели устройств Fibra необходимо на расстоянии не менее 50 см от силовых кабелей при параллельной прокладке, а в случае их пересечения соблюдайте угол 90°.

Всего к Hub Hybrid можно подключить до 100 устройств Ajax. При этом не важно, в каком соотношении находятся проводные и беспроводные устройства системы. Например, можно подключить 50 проводных и 50 беспроводных устройств или 99 проводных и 1 беспроводное.

Для объектов на этапе строительства или ремонта рекомендуем прокладывать кабели проводных устройств после прокладки электропроводки. Если возможно, используйте защитные трубы для прокладки кабелей проводных устройств, чтобы упорядочить и зафиксировать провода; для крепления можно использовать стяжки, клипсы и скобы.

По возможности не допускайте повреждения кабелей извне. При внешней прокладке проводов (без монтажа в стены) используйте короб-канал. Каналы и коробы необходимо заполнять кабелями не более чем наполовину. Не допускайте провисания кабелей. Короб-канал должен быть спрятан от посторонних глаз, например, за мебелью.

Рекомендуем прокладывать кабели внутри стен, пола и/или потолка. Это обеспечит большую безопасность — проводов не будет видно, их нельзя будет случайно повредить, и к ним не сможет добраться злоумышленник.

При выборе кабеля учитывайте длину соединительных линий и количество подключаемых устройств — эти параметры влияют на уровень сигнала. Рекомендуем использовать медные экранированные кабели с качественным изоляционным слоем. Перед монтажом проверьте кабели на наличие перегибов и повреждений.

При монтаже соблюдайте радиус изгиба кабеля, иначе вы рискуете повредить или сломать проводник. Он указывается производителем в технических характеристиках кабеля.

### Уровень сигнала и длина проводов

Уровень сигнала Fibra определяется количеством недоставленных или повреждённых пакетов данных за определённый промежуток времени. Об уровне сигнала сообщает иконка  $||$  во вкладке **Устройства** 

- Три деления отличный уровень сигнала.
- Два деления хороший уровень сигнала.
- Одно деление низкий уровень сигнала, стабильная работа не гарантирована.
- Перечёркнутая иконка сигнал отсутствует.

На уровень сигнала влияют такие факторы: количество подключённых датчиков к одной шине, длина и тип кабеля, а также правильность подключения проводов к клеммам.

Максимальная длина кабеля зависит от его типа, материала и метода подключения устройств. При подключении **методом Звезда** (хаб – устройства – терминирующий резистор) с помощью витой пары U/UTP cat.5 (4×2×0,51) длина линии может достигать 2000 метров.

Минимальная длина кабеля для подключения проводных устройств — 1 метр.

При подключении **методом Кольцо** (хаб – устройства – хаб) максимальная длина кабеля — 500 метров при использовании витой пары.

Как рассчитать длину проводной связи

### Установка и подключение

Перед монтажом датчиков и устройств убедитесь, что выбрали оптимальное место их расположения и оно соответствует условиям руководства пользователя. Провода должны быть скрыты от посторонних глаз и находиться в труднодоступном для злоумышленников месте, чтобы уменьшить вероятность саботажа. В идеале — провода должны быть зашиты в стены, пол и/или потолок. Перед финальным монтажом проведите тест уровня сигнала Fibra.

Устройства подключаются к хабу с помощью четырёхжильного кабеля. Две жилы обеспечивают питание устройства (24 V и GND), а ещё две (A и B) используются для обмена данными между подключёнными устройствами и хабом. При подключении обязательно соблюдайте полярность и порядок подключения проводов.

Устройства подключаются к хабу по двум топологиям: **Кольцо** и **Звезда** . Устройства, подключаемые к одной шине, подключаются к линии последовательно. Рекомендуем равномерно распределять проводные устройства по всем шинам централи для повышения надёжности. Шины хаба независимы. Поэтому если одна из шин по каким-либо причинам выйдет из строя, устройства на остальных шинах продолжат работать.

Рекомендуем подключать проводные устройства по топологии **Кольцо** . В этом случае при обрыве линии устройства будут подключены к централи по топологии **Звезда** и продолжат передавать события и тревоги на хаб. Уведомление об обрыве отправится пользователям и охранной компании.

При подключении по топологии **Кольцо** требуется подключение двух шин на один сегмент и уменьшается максимальная длина проводного соединения — 500 метров (при подключении по топологии **Звезда** — 2000 метров).

> Hub Hybrid поддерживает подключение только по топологии **Звезда**. Подключение по топологии **Кольцо** будет реализовано в следующих обновлениях OS Malevich.

При подключении устройств не скручивайте провода, а спаивайте. Концы проводов, которые подключаются к клеммам устройств, должны быть залужены, чтобы повысить надёжность подключения.

Соблюдайте полярность и порядок подключения проводов. Надёжно фиксируйте кабель в клеммах. Если в корпусе устройств предусмотрены крепления для фиксации кабелей, закрепите проводник стяжками.

#### **Чтобы подключить датчик или устройство:**

**1.** Обесточьте и выключите хаб. Отключите резервный аккумулятор.

- **2.** Заведите четырёхжильные кабели в хаб. Подключите провода к клеммам шины централи:
	- **24 V** плюс питания.
	- **А, B** сигнальные клеммы.
	- **GND** земля питания.
- **3.** Подключите другой конец четырёхжильного кабеля к клеммам первого устройства в линии, соблюдая полярность и порядок подключения проводов. Надёжно зафиксируйте кабель в клеммах устройства.
- **4.** Если к сегменту подключается ещё одно устройство, подготовьте и заведите кабель для следующего устройства в клеммы.
- **5.** Подключите остальные устройства к линии, если это необходимо.
- **6.** Установите терминирующий резистор для последнего устройства в линии, если используете подключение по топологии **Звезда**. Если устройства подключаются по топологии **Кольцо**, терминирующий резистор не нужен. В этом случае подключите последнее устройство в линии к следующей шине хаба.

Номинальное сопротивление терминирующего (согласующего) резистора — 120 Ом. Резисторы входят в монтажный комплект Hub Hybrid.

Hub Hybrid поддерживает подключение только по топологии **Звезда**. Подключение по топологии **Кольцо** будет реализовано в следующих обновлениях OS Malevich.

Подробнее о топологиях подключения

- **7.** Подключите питание к хабу и включите его.
- **8.** Добавьте устройства в систему вручную или с помощью сканирования шин.

**9.** Проведите Тест уровня сигнала Fibra каждого подключённого устройства. Рекомендуемое значение уровня сигнала — два или три деления. В ином случае проверьте подключение и целостность проводов или пересмотрите размещение устройств системы.

# Добавление проводных устройств

Доступно два способа добавления проводных устройств: вручную и с помощью сканирования шин. Вручную удобно добавлять небольшое количество устройств. Например, при замене неисправного датчика на новый. Автоматическое сканирование шин удобно при добавлении большого количества устройств.

#### **Чтобы добавить проводное устройство вручную:**

- **1.** Откройте [PRO-приложение Ajax](https://ajax.systems/ru/software/#engineers).
- **2.** Выберите объект, на который хотите добавить устройство.
- **3.** Перейдите во вкладку **Устройства** и нажмите **Добавить устройство**.
- **4.** Назовите устройство, отсканируйте или впишите QR-код (размещён на корпусе и упаковке), выберите комнату и группу, если [режим групп](https://support.ajax.systems/ru/ajax-group-mode/) включён.
- **5.** Нажмите **Добавить**.

#### **Чтобы добавить устройства с помощью сканирования шин:**

- **1.** Откройте [PRO-приложение Ajax](https://ajax.systems/ru/software/#engineers).
- **2.** Выберите объект, на который хотите добавить устройства.
- **3.** Перейдите во вкладку **Устройства** .
- **4.** Нажмите **Добавить устройство**.
- **5.** Нажмите **Сканировать шину**.
- **6.** Хаб запустит процесс сканирования шины.

После сканирования на экране PRO-приложения отобразится список подключённых к хабу проводных устройств. В списке устройства отсортированы по шинам, к которым они подключены физически.

По умолчанию название устройства включает его имя и идентификатор. Чтобы привязать устройство к хабу, отредактируйте его имя, присвойте ему комнату и группу, если режим групп активирован.

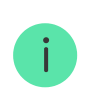

Сканирование доступно также в меню шин (Хаб — Настройки — Шины — Сканировать шины).

Чтобы инженер монтажа мог правильно назвать устройство, присвоить ему комнату и группу, мы предусмотрели два способа идентификации устройств: по индикации светодиода и по тревоге (доступно на охранных датчиках Fibra).

#### **Способ 1: По индикации светодиода**

После сканирования на экране PRO-приложения отобразится список подключённых к хабу проводных устройств.

Нажмите на любое из устройств в этом списке. По нажатию светодиодный индикатор устройства начнёт мигать. После идентификации устройства привяжите его к хабу.

#### **Чтобы привязать устройство к хабу:**

- **1.** Нажмите на устройство в списке.
- **2.** Задайте имя устройства.
- **3.** Укажите комнату и группу, если [режим групп](https://support.ajax.systems/ru/ajax-group-mode/) включён.
- **4.** Нажмите **Сохранить**.
- **5.** Привязанное устройство пропадёт из списка доступных к добавлению.

#### **Способ 2: По тревоге (доступно только для охранных датчиков)**

Нажмите на кнопку **Добавить датчики по тревоге**. Кнопка отображается в правом верхнем углу экрана PRO-приложения.

Спровоцируйте тревогу датчика. Например, пройдитесь перед датчиком движения.

После срабатывания датчик переместится в верх списка в категорию **Датчики в тревоге**. Устройство будет находиться в этой категории 5 секунд, после чего перенесётся обратно в категорию шины. После идентификации устройства привяжите его к хабу.

#### **Чтобы привязать устройство к хабу:**

- **1.** Нажмите на иконку «плюс».
- **2.** Задайте имя устройства.
- **3.** Укажите комнату и группу, если [режим групп](https://support.ajax.systems/ru/ajax-group-mode/) включён.
- **4.** Нажмите **Сохранить**.
- **5.** Привязанное устройство пропадёт из списка доступных к добавлению.

Обновление статусов проводных устройств зависит от интервала опроса. Централь автоматически подбирает минимальный интервал опроса Fibra, в зависимости от количества подключённых устройств.

Если на хаб уже добавлено максимальное количество устройств (для Hub Hybrid — 100 при настройках по умолчанию), при добавлении вы получите уведомление об ошибке.

Подключённые устройства Ajax работают только с одним хабом. После добавления на новый хаб они не удаляются из списка устройств старого хаба. Это необходимо сделать через PRO-приложение Ajax.

# Настройки хаба

Настройки централи можно изменить в PRO-приложениях Ajax. Для этого:

- **1.** Войдите в [PRO-приложение Ajax](https://ajax.systems/ru/software/#engineers).
- **2.** Выберите объект из списка.
- **3.** Перейдите в меню Устройства  $\blacksquare$ .
- **4.** Выберите хаб.
- **5.** Перейдите в его Настройки, нажав на иконку шестерёнки  $\overline{\odot}$ .
- **6.** Выберите категорию настроек и внесите изменения. После внесения изменений для сохранения новых параметров нажмите кнопку **Назад**.

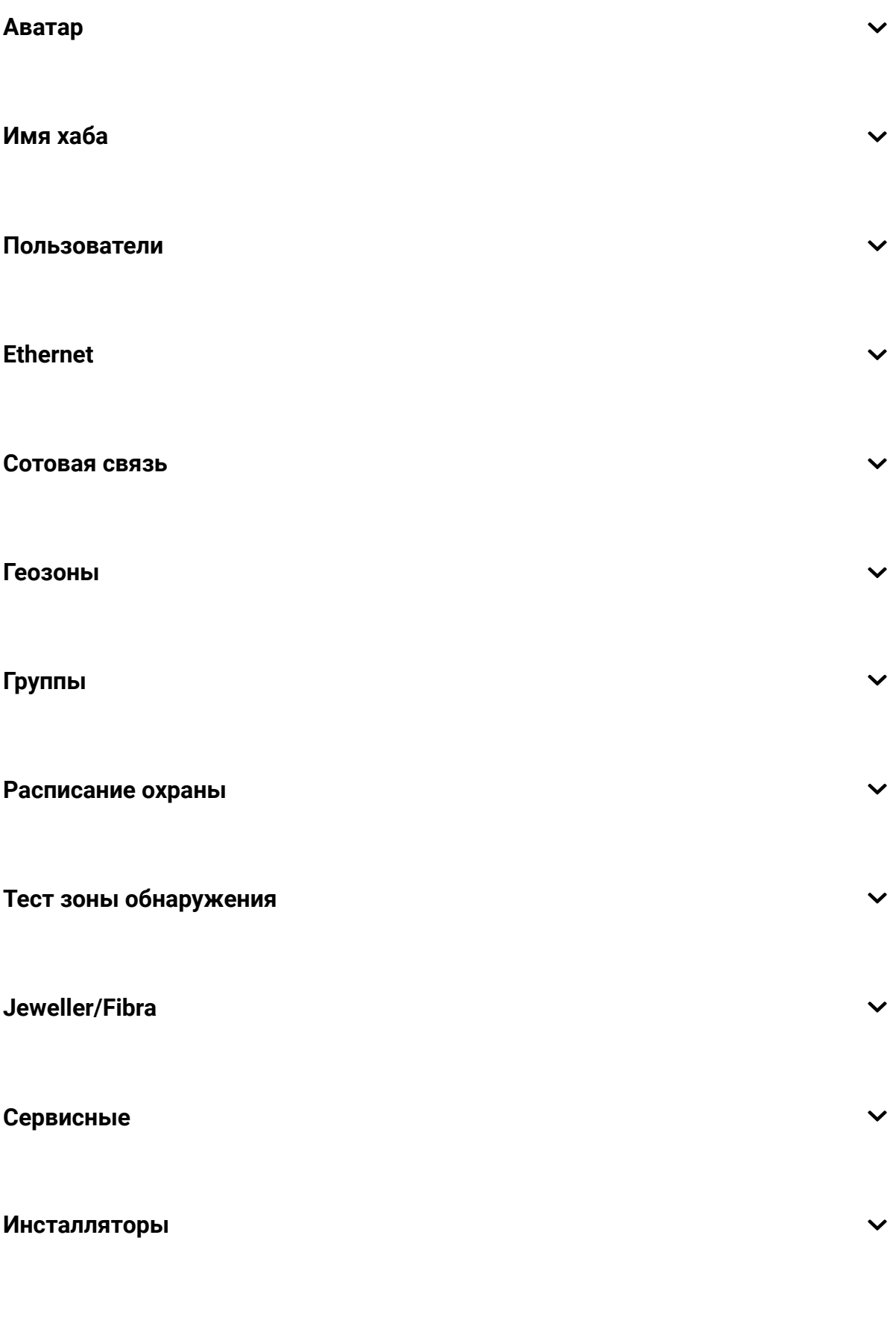

 $\checkmark$ 

**Охранные компании**

**Импорт данных**

**Удалить хаб**

# Сброс настроек хаба

Чтобы вернуть хаб к заводским настройкам:

- **1.** Включите хаб, если он выключен.
- **2.** Удалите всех пользователей и инсталляторов с хаба.
- **3.** Зажмите кнопку включения на 30 секунд логотип Ajax на корпусе хаба начнет мигать красным.
- **4.** Удалите хаб из своей учётной записи.

### Оповещения о событиях и тревогах

Система безопасности Ajax информирует пользователей о тревогах и событиях с помощью пуш-уведомлений, СМС и звонков.

#### [Как Ajax сообщает пользователю о тревогах](https://support.ajax.systems/ru/how-ajax-send-alarms/)

Hub Hybrid не поддерживает передачу звонков и СМС с помощью технологии VoLTE (Voice over LTE). Перед покупкой SIM-карты убедитесь, что она поддерживает только стандарт GSM.

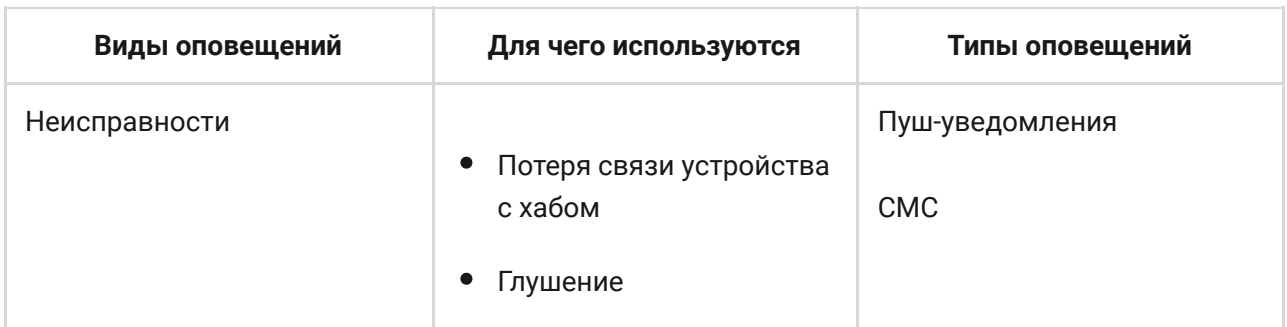

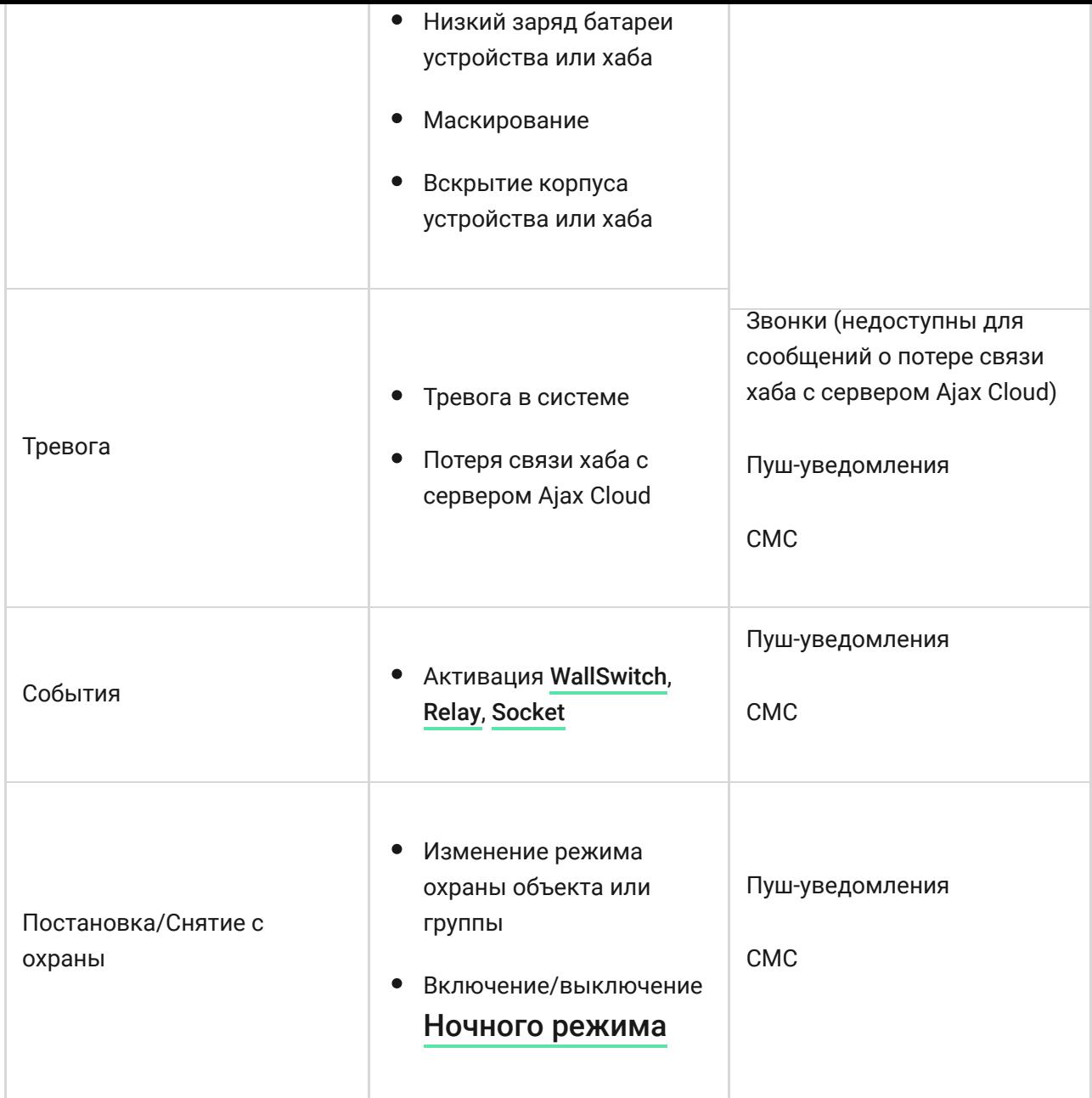

Хаб не уведомляет пользователей и охранную компанию о срабатываниях датчиков открытия в режиме «Снято с охраны», когда включена и настроена функция «Оповещения об открытии». Об открытии оповещают только подключённые к системе сирены.

[Что такое оповещения об открытии](https://support.ajax.systems/ru/what-is-opening-alerts/)

# Подключение к пульту охранной компании

Список компаний, которые принимают оповещения системы на пульт, находится в меню **Охранные компании** в приложении Ajax:

Устройства  $\Box$  → Хаб → Настройки  $\overline{\mathbb{S}}$  → Охранные компании.

Выберите охранную компанию и нажмите **Отправить запрос на мониторинг**. После этого охранная компания свяжется с вами для обсуждения условий подключения. Вы также можете связаться с представителями компании самостоятельно, чтобы договориться о подключении. Номер телефона, адрес электронной почты и веб-сайт охранной компании доступны в приложении Ajax.

Вы также можете подключить хаб к ПЦН по e-mail охранной компании. Для этого в меню **Охранные компании** нажмите на иконку письма, введите e-mail и нажмите **Продолжить**. Подтвердите выбор компании и нажмите **Отправить запрос**.

### Дополнительные возможности

# Видеонаблюдение

К централи можно подключить сторонние камеры: благодаря поддержке RTSP-протокола реализована интеграция с IP-камерами и видеорегистраторами Dahua, Hikvision, Safire, EZVIZ и Uniview.

Всего к системе можно подключить до 25 устройств видеонаблюдения.

### [Как подключить камеру к системе безопасности Ajax](https://ajax.systems/ru/how-to-connect-camera-to-ajax/)

# Сценарии

С помощью Hub Hybrid можно создать 32 сценария и уменьшить влияние человеческого фактора на безопасность. Хаб может управлять охраной всего объекта или группы по расписанию; активировать дым-машину, если в помещение проникнут злоумышленники; обесточить помещение и включить аварийное освещение при пожаре; перекрыть воду при протечке; управлять осветительными приборами, электрозамками, ролетами и гаражными воротами — при смене режима охраны, по нажатию кнопки или по тревоге датчика.

#### [Как создать и настроить сценарий](https://support.ajax.systems/ru/manuals/scenarios/)

### Фотоверификация

Hub Hybrid поддерживает беспроводные датчики движения MotionCam и MotionCam Outdoor. Обнаружив движение, датчики делают серии снимков, благодаря которым можно в динамике оценить происходящее на объекте. Так они избавляют пользователей от лишнего беспокойства, а охранные компании — от напрасных выездов патрулей.

Датчик активирует камеру, когда находится в режиме охраны и детектирует движение. Фотоподтверждения видят только пользователи с правами доступа к ленте событий, а также уполномоченные сотрудники охранной компании, если система безопасности подключена к пульту мониторинга.

Если активирована функция **Фото по запросу**, датчики могут делать фото по команде пользователя системы или PRO с соответствующими правами. Факт съёмки всегда фиксируется в ленте событий хаба.

Снимки защищены шифрованием на каждом этапе передачи. Они сохраняются на сервере Ajax Cloud, не обрабатываются и не анализируются.

### [Узнать больше](https://support.ajax.systems/ru/what-is-photo-on-demand/)

# Обслуживание

Регулярно проверяйте работоспособность централи и подключенных устройств. Оптимальная периодичность проверки — раз в три месяца. Очищайте корпус хаба от пыли, паутины и других загрязнений по мере их появления. Используйте мягкую сухую салфетку, пригодную для ухода за техникой.

Не используйте для очистки вещества, содержащие спирт, ацетон, бензин и другие активные растворители.

### Технические характеристики

### Комплектация

- **1.** Hub Hybrid (2G) или Hub Hybrid (4G).
- **2.** Кабель питания.
- **3.** Ethernet-кабель.
- **4.** Корпус.
- **5.** Восемь терминирующих (согласующих) резисторов 120 Ом.
- **6.** Монтажный комплект.
- **7.** Краткая инструкция.

# Гарантия

Гарантия на продукцию общества с ограниченной ответственностью «АДЖАКС СИСТЕМС МАНЮФЕКЧУРИНГ» действует 2 года после покупки.

Если устройство работает некорректно, рекомендуем сначала обратиться в службу поддержки: в половине случаев технические вопросы могут быть решены удалённо.

### [Гарантийные обязательства](https://ajax.systems/ru/warranty)

[Пользовательское соглашение](https://ajax.systems/ru/end-user-agreement)

### **Связаться с технической поддержкой:**

- [e-mail](mailto:support@ajax.systems)
- [Telegram](https://t.me/AjaxSystemsSupport_Bot)
- Номер телефона: 0 (800) 331 911